最新 SmartLab Stadio II のODF評価のためCTRソフトウエア変更

2022年04月09日 HelperTex Office 概要

以前、newODFとして評価する機会があったが、最近リガク最新ODFの評価のため CTRソフトウエアの変更を行った。

変更ソフトウエア

PFtoODF3 (Ver3.85) newODF入力データ作成(ASC)

MakePoleFile(Ver.1.94)

極点図の中心がα=0からα=90のTXT2データに変換

ValueODFVF(Ver.2.35)

入力ASCとnewODF作成のTXT2(中心α=0)からRp%計算 GPODFDisplay(Ver2.29)

newODFでExportしたODF図からrandom定量を行う

## PF<sub>toODF3</sub>

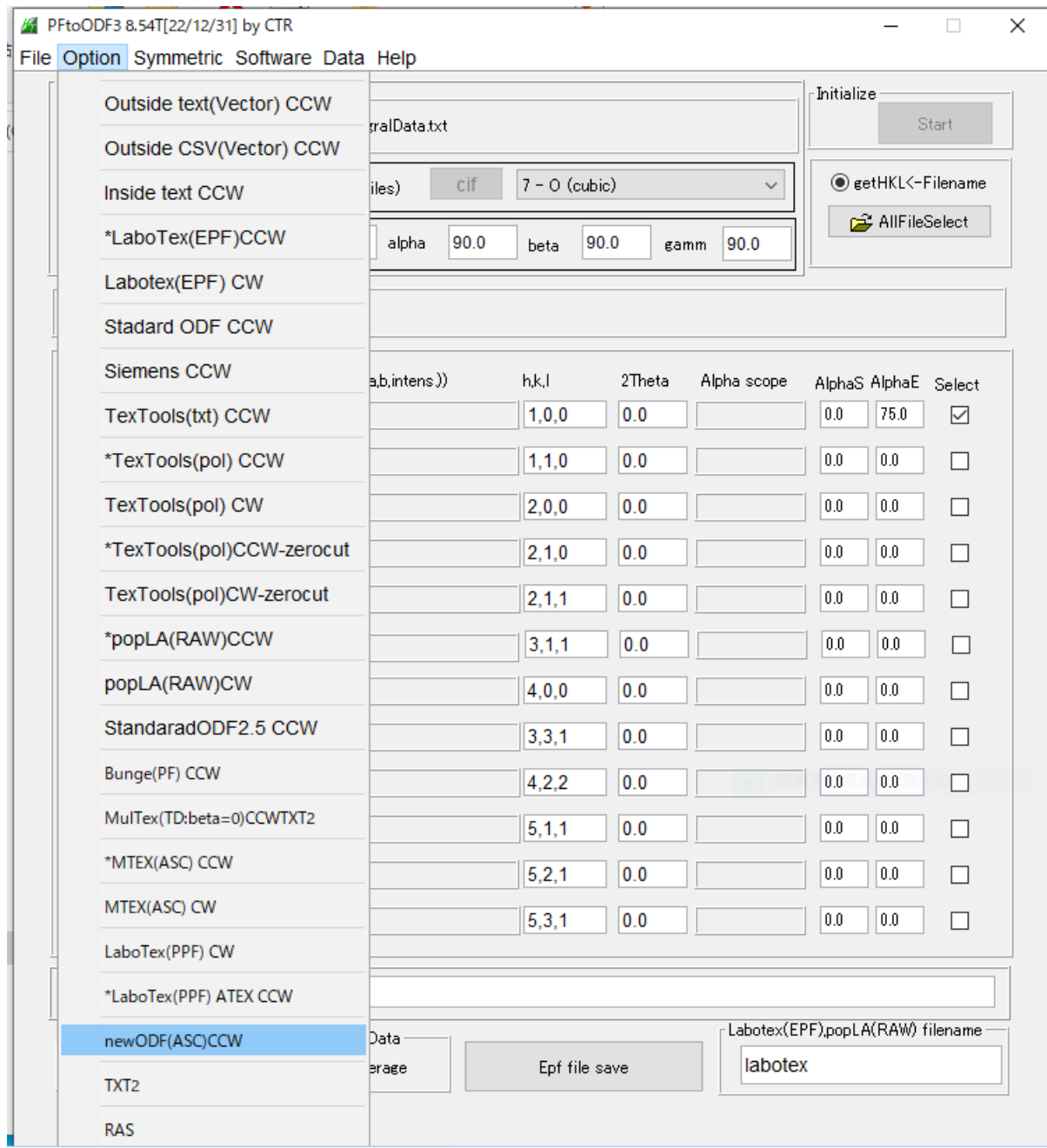

選択されているホルダにnewODFフォルダが作成され、TXT2からASCに変換された ファイルを作成

## MakePoleFile

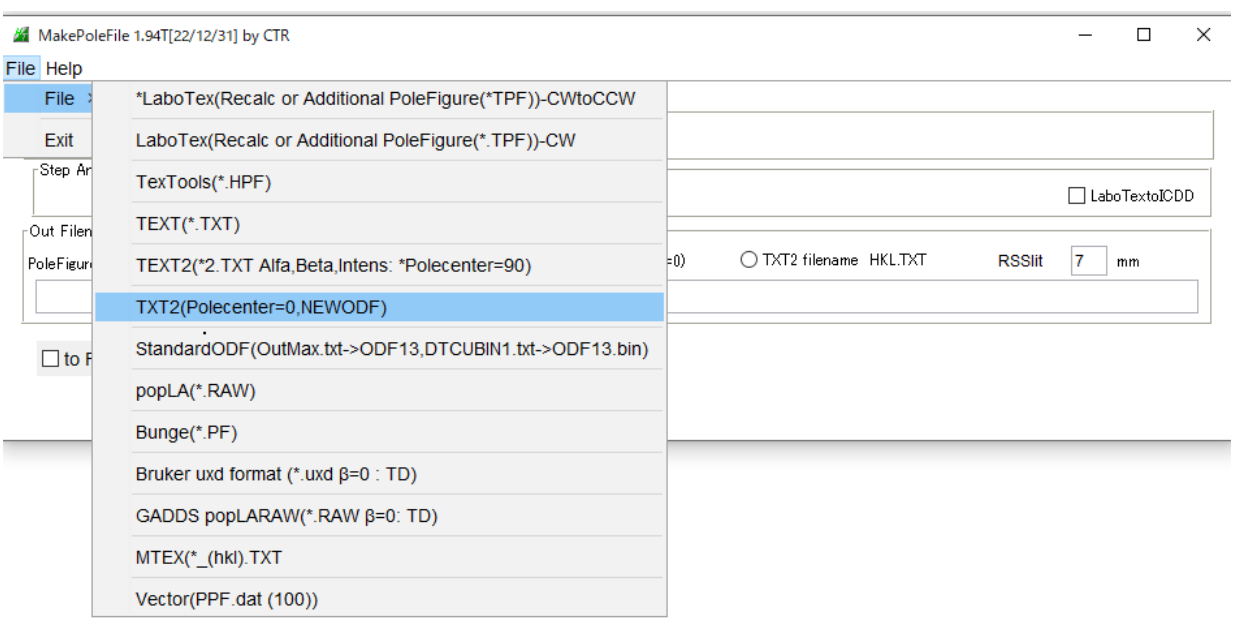

極点図の中心α角度=0のテキストデータを選択

各種テキストに変換する。

## ValueODFVF

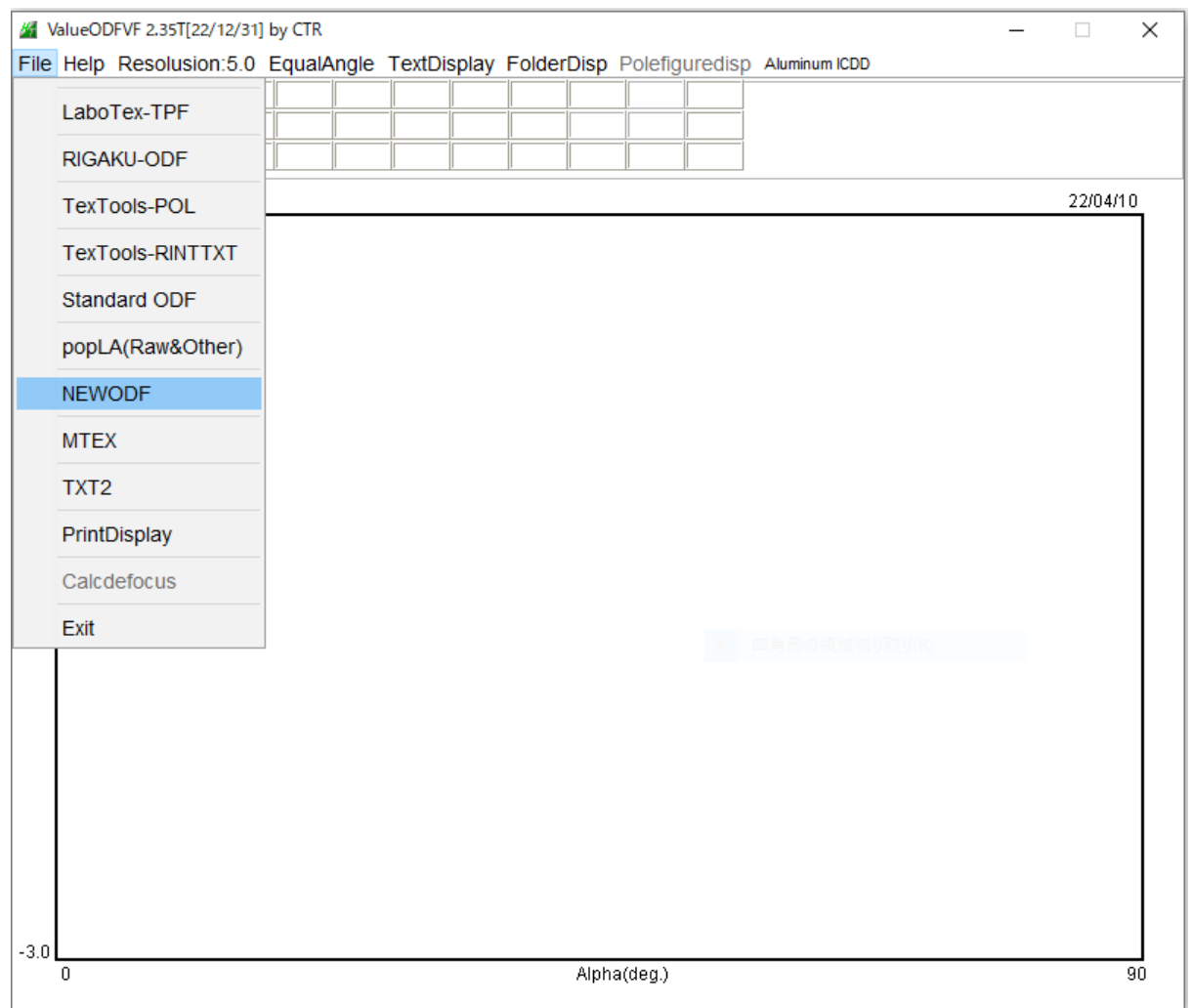

 $n e$ wODF入力ASCデータとODFで再計算された極点図(中心 $\alpha = 0$ のテキストデータ)から Rp%プロファイルを計算する

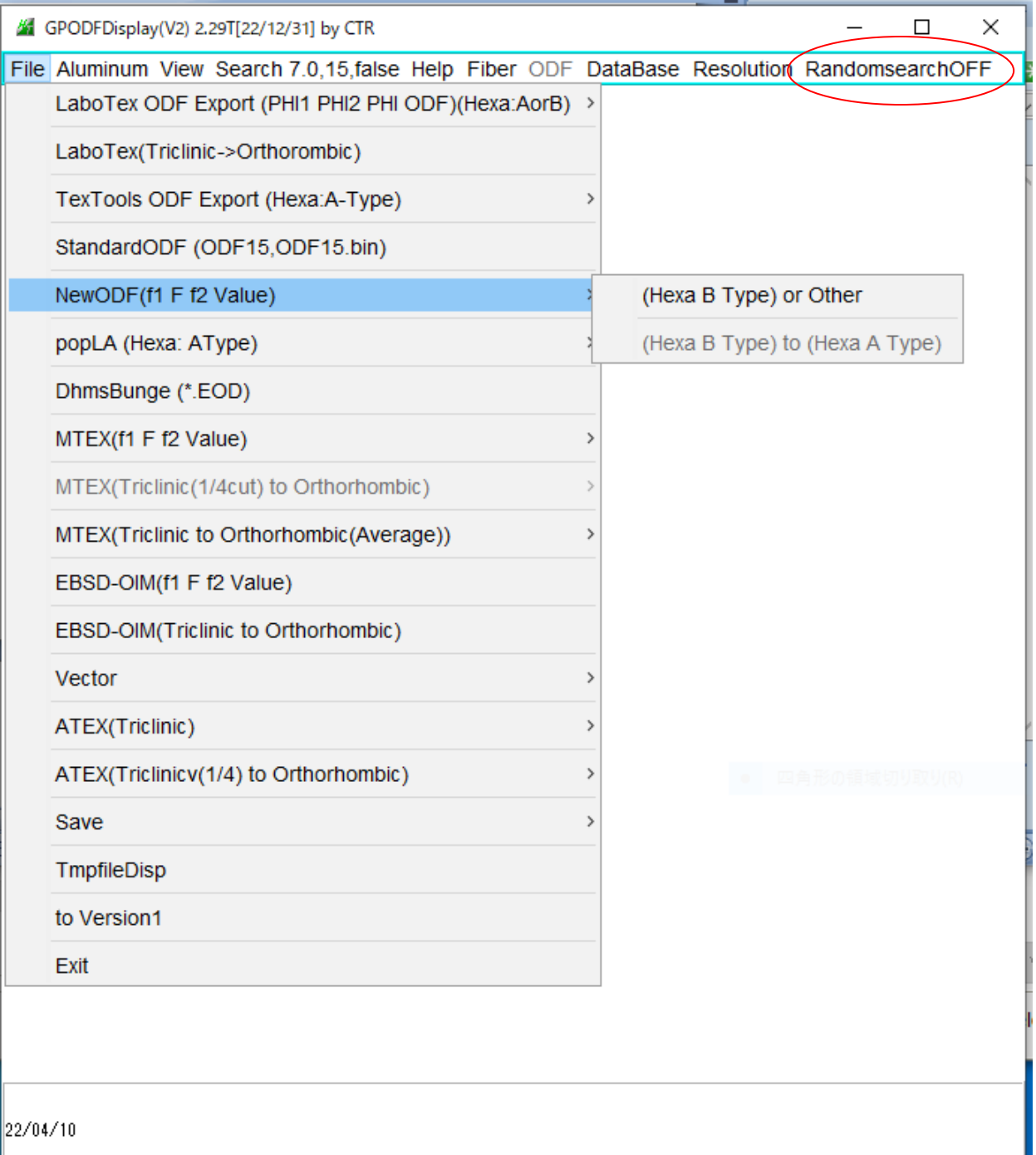